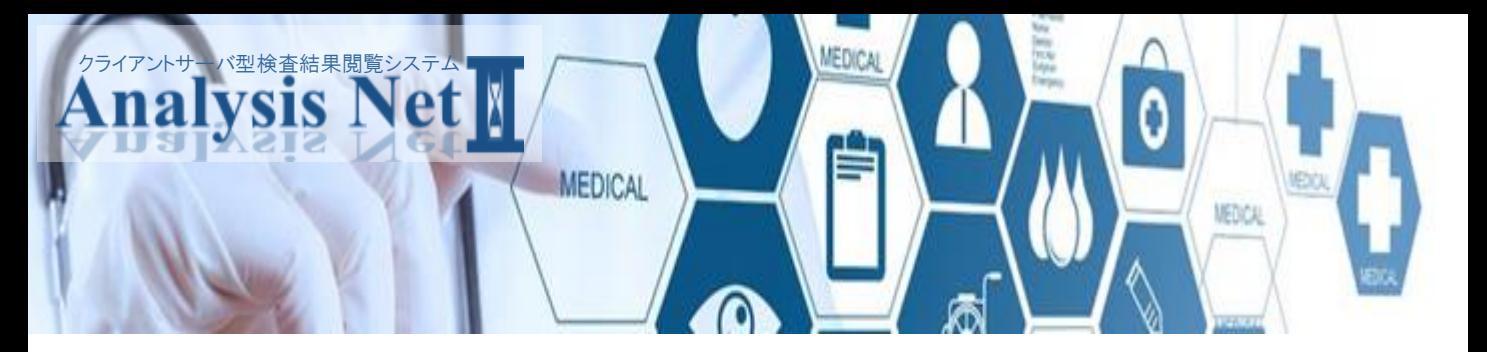

Analysis NetⅡは、検査結果をお客様側で保持し、お客様の好みに合わせた形でご利用可能なクライアントサーバ型の検査結果閲覧システムです。 検査結果は、インターネット回線を使用し、ダウンロードをして頂きます。お客様のご意見をもとにWEB型のシステムでは実現しきれない高機能且つ使いやすい システムとして開発されております。

# システム特徴

## |検査結果をデータで保管 ┃ 迅速な検査結果報告 ┃ 万全なセキュリティ

データによる保管を行うことで、報告書 を探す手間がなくなります。また、シン プルな構造のため、迷わずに誰でも簡 単にご利用頂けます。

診療開始時間前に検査結果をダウン ロードすることで、報告書が届く前に検 査結果の確認ができます。

SSL通信を使用した、高レベルで万全 なセキュリティで検査データを閲覧で きます。

画面の表示速度がスムーズで、検索 時、ストレス無く該当の患者様のデー タを表示することができます。

## スムーズな表示 こころ 「見やすさ」を追及したカスタマイズ

Analysis Net Ⅱでは個々のお好みに お応えするため、カスタマイズを充実さ せています。様々なレイアウト変更も楽 しめます。

# 導入によるメリット

### ◆検索機能

検索機能により、お探しの情報を簡単に探すことができます。紙運用と異なり、報告書を一枚一枚捲って探す手間が必要あ りません。

### ◆検査結果の確認

報告書が届く前に検査結果をダウンロードして結果の確認を行えます。診療前に結果の確認を行うことで患者様をお待たせ する時間を圧倒的に減らし、効率の良い診断の手助けをします。

### ◆検査結果の説明

Analysis NetⅡには様々な検査結果表示機能が搭載されています。従来の口頭での結果説明とは異なり、時系列結果や グラフなどを利用し、視覚に訴えた説明をすることができます。また結果を報告書として印刷し、患者様にお渡しすることも可 能で、患者サービスの向上にも繋がります。

### ◆データ集計

CSVファイルでデータを出力し、簡単に集計が行えます。報告書を見ながら手入力する必要はありません。

# 機能紹介

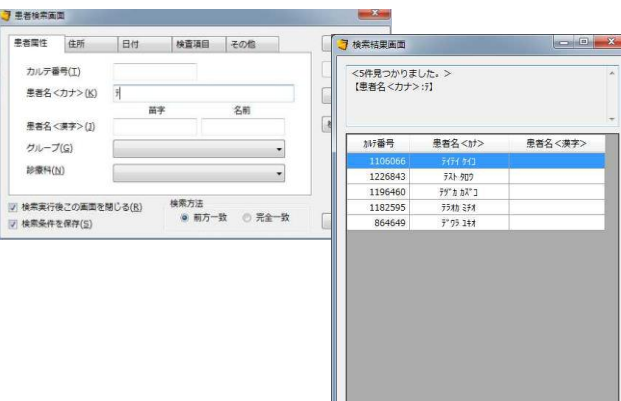

患者名、カルテ番号だけでなく、様々な条件で検索が可能です。 また、Analysis Net Ⅱは表示速度が速いため、件数が多くてもス トレスを感じることなく検査結果をご確認頂けます。

□ 患者選択後、画面を最小化する(N)

**閉じる(C)** 

## ◆患者検索 ◆ソフトウェアキーボード

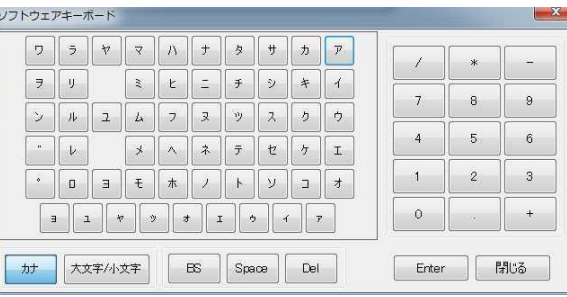

ソフトウェアキーボードもあるため、マウスやタッチペンがあればす べての操作を行うことができます。 ソフトウェアキーボードを表示さ せたくない方は、非表示に設定をすることもできます。

## ◆検査結果表示

 $-1314 + 23148$ 

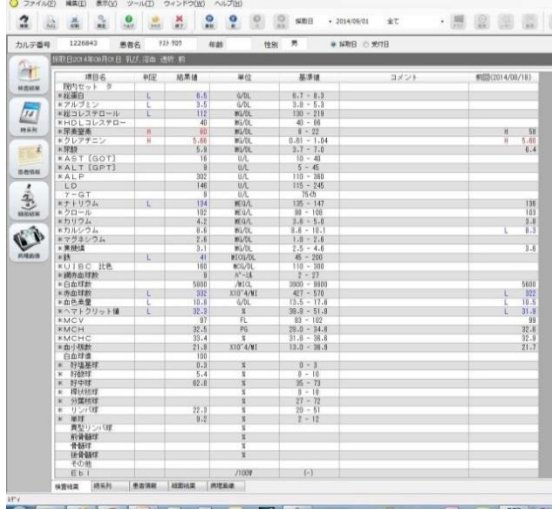

基本の結果参照画面は、今回の結果表示の他、時系列による表示が可能です。 また、時系列グラフやレーダーチャートなどの機能、簡易報告書の出力機能も充 実しており、患者様やご家族に対するご説明にも活用することができます。

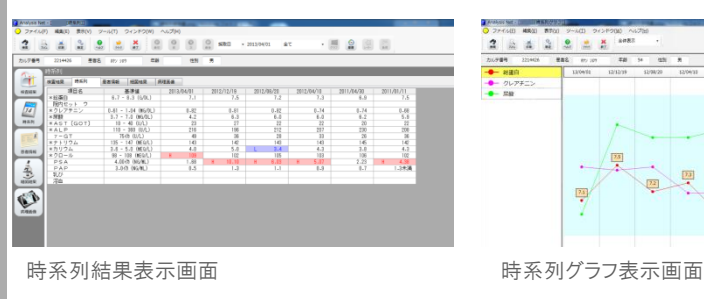

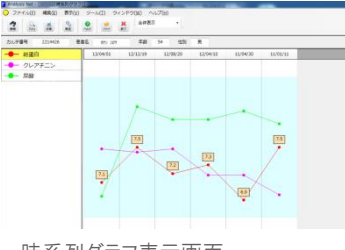

検査結果表示画面

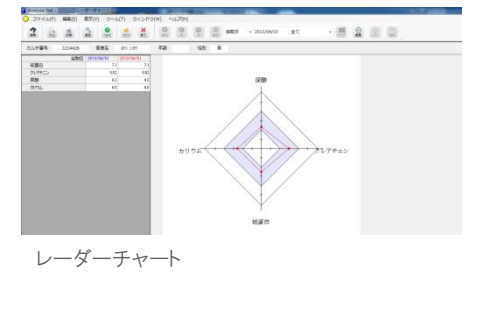

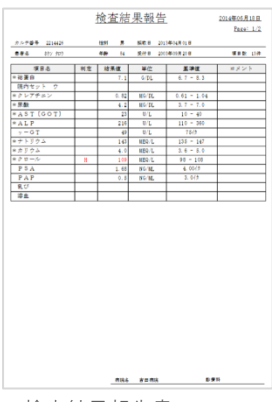

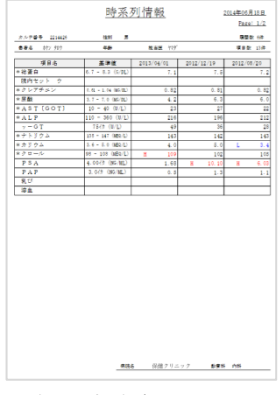

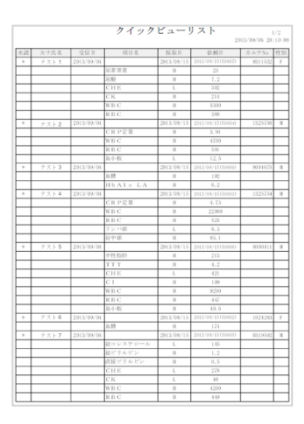

検査結果報告書 時系列報告書 ウイックビューリスト

表示される情報を自由にカスタマイズできます。

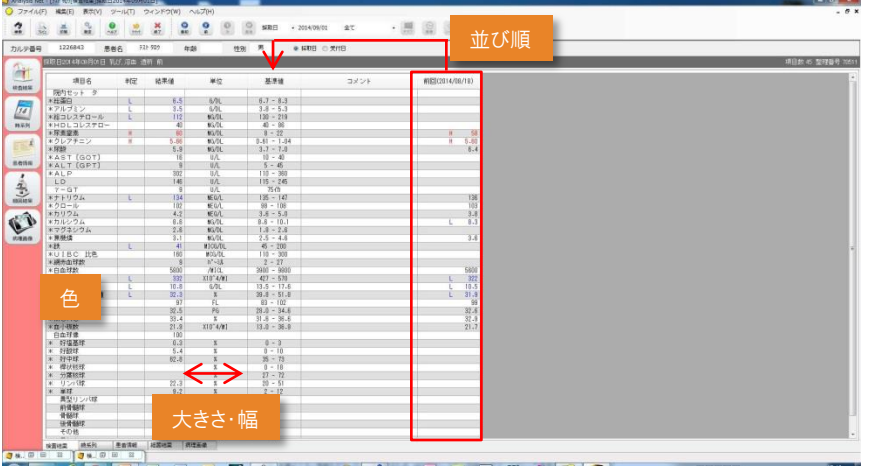

・項目の並び順

- ・表示情報
- ・表示幅サイズ
- ・表示情報
- ・検査項目名、結果情報の文字色
- ・背景色
- ・低値、高値の表示色
- ・文字サイズ
- ・グラフの線の種類、太さ、色
- ・タブの位置(上下) など

◆メンテナンスフリー

ソフトインストール型のシステムにある、面倒なメンテナンスは不 要です。結果データの他、弊社専用サーバーより、各種マスタ情 報もダウンロードができるため、WEB型のシステム同様、メンテナ ンスフリーで使用可能です。もちろんご施設独自の設定で使用し て頂くことも可能です。

◆外部システム連携

病院内に検査室をお持ちの場合は弊社臨床検査システム(HK-LAS)との連携も可能です。院内の検査の結果も外注検査の結果 と併せてAnalysis NetⅡで一元管理が可能になります。

※Analysis Net Ⅱと弊社臨床検査システム(HK-LAS)の連携についての 詳細は弊社担当へお問い合わせください。

# お客様のご意見から生まれた機能

これらの機能はお客様からのご意見から生まれました。Analysis NetⅡはお客様から頂いたご意見をもとに日々進化しています。

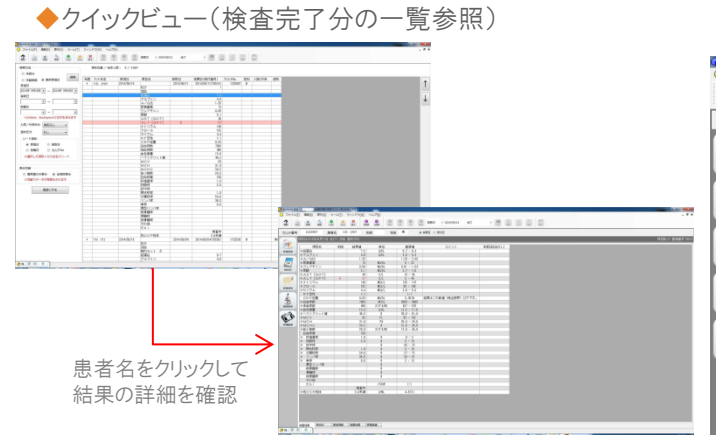

◆材料違いによる基準値管理

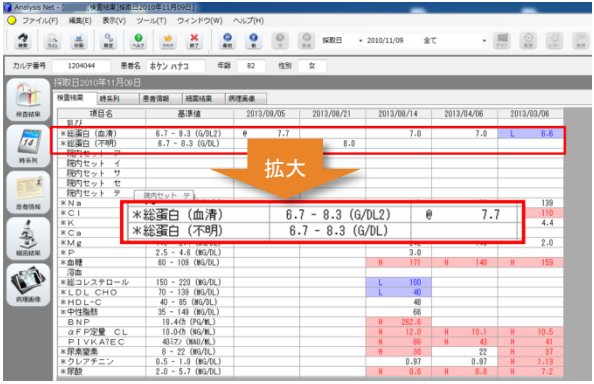

検査完了分を一覧でご確認頂けます。 結果値のH(高値)/L(低値)もセルの色で一目で分かります。更に 詳細をご確認したい場合は、その患者様をクリックすることでその ままご確認頂けます。

同一項目で、材料が異なる項目の場合は別々に表示されます。 別々に表示されることで見間違えを防ぎます。